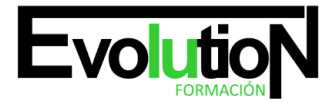

### formacionevolution.es

Telefono y whatsapp +34 630 06 65 14

# **WORD 2013**

**SKU:** EVOL-6895-VTP-A | **Categorías:** [INFORMÁTICA Y COMUNICACIONES](https://formacion.cursosbonificadosevolution.es/categoria-curso/informatica-y-comunicaciones), [Ofimática](https://formacion.cursosbonificadosevolution.es/categoria-curso/informatica-y-comunicaciones/ofimatica)

### **INFORMACIÓN DEL CURSO**

**Horas** [75](https://formacion.cursosbonificadosevolution.es/horas/75)

**Acreditado por Universidad** [SI](https://formacion.cursosbonificadosevolution.es/acreditado-por-universidad/si)

**Créditos ECTS** [3](https://formacion.cursosbonificadosevolution.es/creditos-ects/3)

#### CURSO DE ESPECIALIZACIÓN

#### **Objetivos**

- Conocer y aprender a utilizar las herramientas que proporciona Microsoft Word 2013, para la creación, modificación e impresión de documentos de texto.
- Aprender a utilizar la nueva interfaz gráfica.
- Ubicar todas las funciones que Microsoft Word 2013, nos puede ofrecer.
- Poder redactar cualquier tipo de documento con Microsoft Word 2013.
- Aplicar las nuevas innovaciones de Microsoft Word en nuestros documentos.

#### **Contenidos**

#### **UD1. Los Procesadores de Textos.**

- 1.1. ¿Qué son y para qué se utilizan?.
- 1.2. Tipos de Procesadores.
- 1.3. Pasos a seguir y requisitos mínimos para poder instalar Microsoft Word.
- 1.4. Accesos a Microsoft Word. La Ventana Principal. Salida del Programa.

#### **UD2. Empecemos a Utilizar Word.**

- 2.1. ¿Qué son los Formatos Básicos?.
- 2.2. Tipos de Formatos Básicos. Fuentes.
- 2.3. Diferentes Formas de Texto.
- 2.4. Procedimientos Iniciales de un Archivo.

#### **UD3. Enriquecer la Apariencia de los Documentos.**

- 3.1. Cómo utilizar la barra de herramientas. Párrafo.
- 3.2. Herramientas de Párrafo y sus Alternativas.

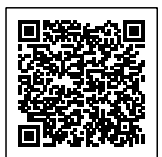

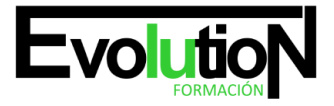

## formacionevolution.es

#### Telefono y whatsapp +34 630 06 65 14

- 3.3. Deshacer y Rehacer.
- 3.4. Buscar en un Documento y Modificarlo.
- 3.5. Ayudas en Microsoft Word 2013.

#### **UD4. Configurar, Corregir e Imprimir en un Documento.**

- 4.1. Prólogo.
- 4.2. Configurar nuestro Documento.
- 4.3. Márgenes, Diseño y Papel.
- 4.4. ¿Cómo corregir un Documento?.
- 4.5. Alternativas para Visualizar un Documento.

#### **UD5. Selección de Texto y Operaciones de Almacenamiento.**

- 5.1. ¿Cómo podemos utilizar la Selección de Texto?.
- 5.2. Distintas formas de Seleccionar un Texto: Ratón y Teclado. Uso Práctico.
- 5.3. Forma de Almacenamiento Intervalo I: Copiar y Pegar.
- 5.4. Forma de Almacenamiento Intervalo II: Cortar y Pegar.
- 5.5. Forma de Almacenamiento Intervalo III: Copiar un Formato.
- 5.6. Portapapeles.

#### **UD6. Formatos más Avanzados. Parte I.**

- 6.1. Operaciones de Párrafo.
- 6.2. Numeración y Viñetas.
- 6.3. Bordes y Sombreado.
- 6.4. ¿Qué tipos de ayudas encontramos en Microsoft Word?.

#### **UD7. Formatos más Avanzados. Parte II.**

- 7.1. Trabajar con Columnas.
- 7.2. Trabajar con Tabulaciones.
- 7.3. ¿Cómo utilizar los Fondos y los Temas?.
- 7.4. Presentar Formato.
- 7.5. Emplear la Letra Capital.

#### **UD8. Formatos más Avanzados. Parte III.**

- 8.1. Definición de Tabla. Su Utilización.
- 8.2. Crear una Tabla e Introducir Datos.
- 8.3. ¿Cómo Seleccionar una Celda? Insertar y Eliminar Filas y Columnas.
- 8.4. Cálculos en Tabla de Word.
- 8.5. Combinar, Dividir Celdas y Tablas.
- 8.6. Ancho, Alto y Alineación.
- 8.7. Ordenar Datos. Formato de Tabla.

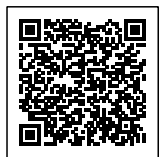

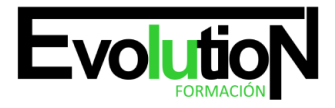

#### **UD9. Operaciones Variadas con Word.**

- 9.1. Encabezado y Pie de Página.
- 9.2. Insertar Números de Página y Fecha/Hora.
- 9.3. Notas a Pie y Notas Finales.
- 9.4. Insertar Símbolos.
- 9.5. Insertar Comentarios.
- 9.6. Botón Mostrar u Ocultar.

#### **UD10. Objetos en Word I.**

- 10.1. Concepto de Objeto. Utilidad.
- 10.2. Inserción de imágenes desde un Archivo o Internet.
- 10.3. Mejora de las imágenes.

#### **UD11. Objetos en Word II.**

- 11.1. Formas.
- 11.2. WordArt.
- 11.3. SmarArt.
- 11.4. Ecuaciones.
- 11.5. Creación de Gráficos.
- 11.6. Uso del Portapapeles.

#### **UD12. Combinación de Correspondencia, Sobres y Etiquetas.**

- 12.1. Creación del Documento Modelo para Envío Masivo: Cartas, Sobres, Etiquetas o Mensajes de Correo Electrónico.
- 12.2. Selección de Destinatarios mediante Creación o Utilización de Archivos de Datos.
- 12.3. Creación de Sobres y Etiquetas, Opciones de Configuración.
- 12.4. Combinación de Correspondencia: Salida a Documento, Impresora o Correo Electrónico.

#### **UD13. Operaciones Avanzadas con Word.**

- 13.1. Uso y Creación de Plantillas con Word.
- 13.2. Creación de Formularios con Word.
- 13.3. Opciones de Seguridad y Protección en Word.
- 13.4. Personalización y Creación de Fichas en la Cinta de Opciones.
- 13.5. Concepto y Creación de Macros.
- 13.6. Utilización de Macros.

#### **UD14. Trabajo con Documentos.**

- 14.1. Impresión de Documentos.
- 14.2. Trabajo con Documentos Largos.
- 14.3. Combinación de Documentos.
- 14.4. Revisión de Documentos y Trabajo con Documentos Compartidos.

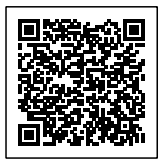

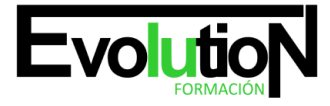

# formacionevolution.es

Telefono y whatsapp +34 630 06 65 14

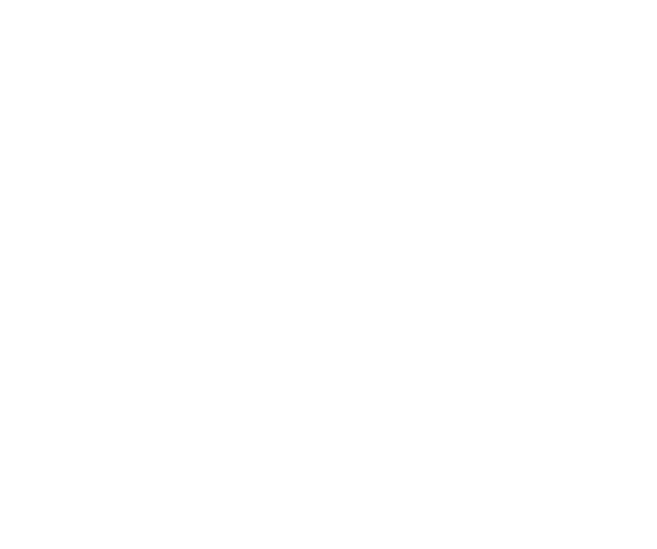

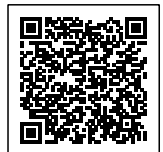